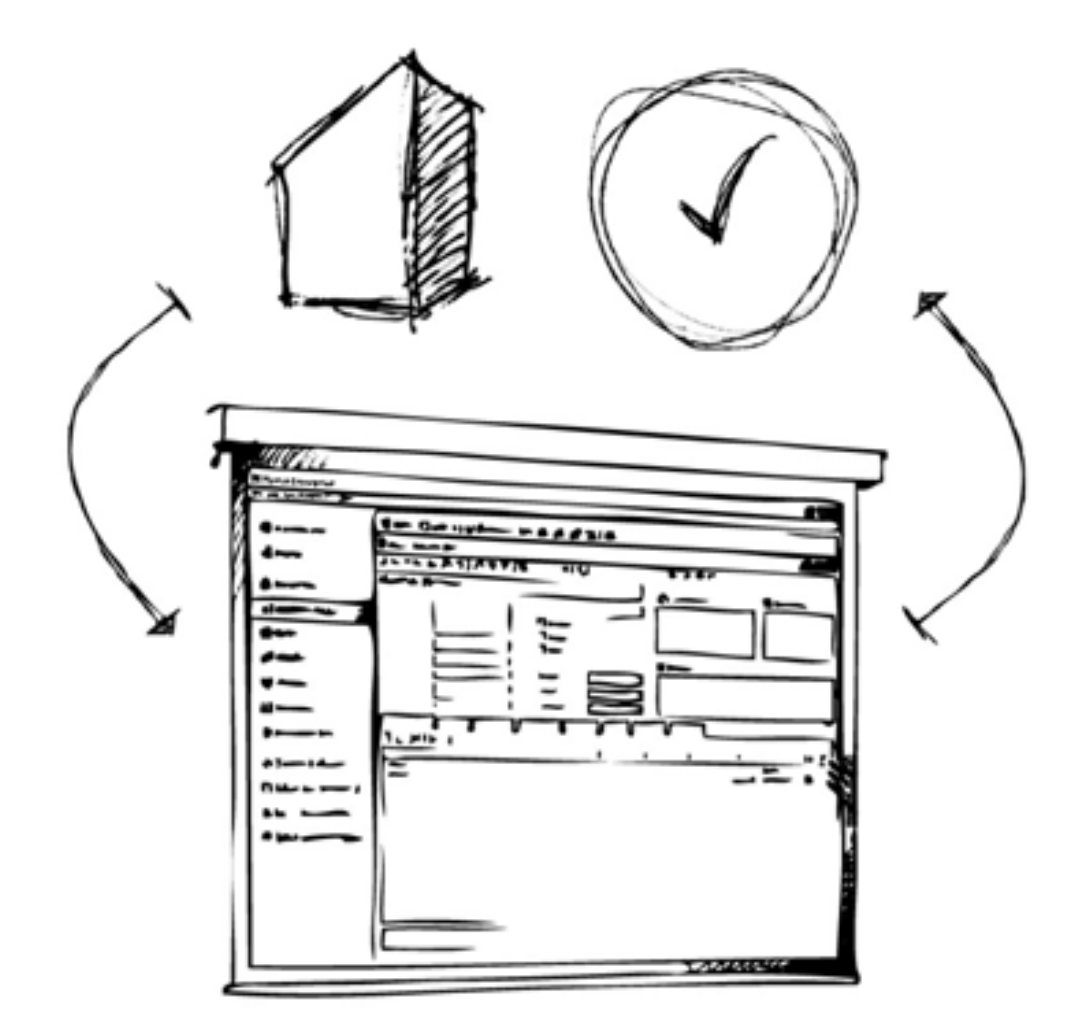

# Mamut Business Software

# **Kom i gang med integrasjonen med Tripletex Lønn**

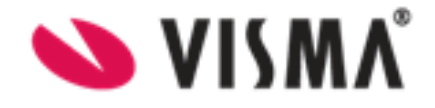

# **Innhold**

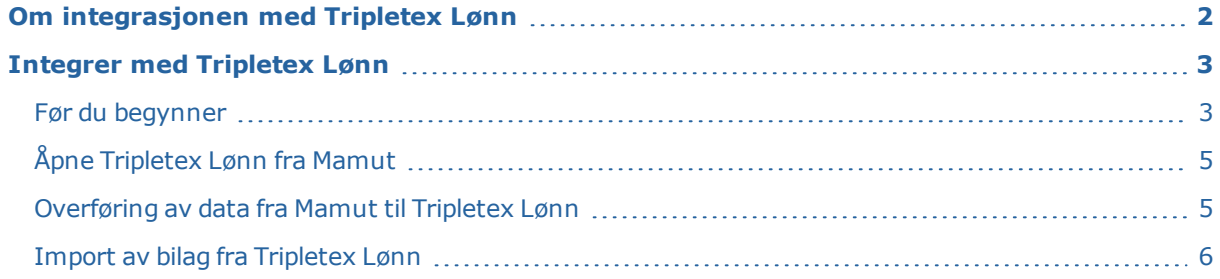

# <span id="page-2-0"></span>**Om integrasjonen med Tripletex Lønn**

Mamut Business Software er integrert med Tripletex Lønn. Tripletex Lønn er en sky-tjeneste. Når du benytter denne integrasjonen får du tilgang til et online lønnssystem med funksjonalitet som tilsvarer det du har i Mamut Lønn i dag. Du kan også fortsette å bruke de øvrige modulene i Mamut akkurat som før.

# <span id="page-3-0"></span>**Integrer med Tripletex Lønn**

## <span id="page-3-1"></span>Før du begynner

Integrasjonen med Tripletex Lønn kan brukes fra Mamut Business Software versjon 24.0.

Firmadatabasen må være opprettet med *Mamut Standard eller NARF Utvidet kontoplan* som valgt kontoplan.

#### **Start integrasjonen med Tripletex Lønn**

- 1. Gå til fokusområdet **Tripletex Lønn** eller **Vis - Tripletex Lønn**.
- 2. Klikk **Aktiver Tripletex Lønn**
- 3. Klikk **Start** for å starte aktiveringsveiviseren

Trinnene i veiviseren:

- <sup>l</sup> Brukere
- Firmainnstillinger
- A-melding
- Virksomhetsnummer
- **Ansatte**
- Overfør data til Tripletex Lønn
- Passord for statusrapport
- Aktiver Tripletex Lønn

#### **Brukere**

Veiviseren vil vise en liste over brukere i Mamut Business Software med full eller delvis tilgang til Mamut Lønn. Brukere på listen vil bli overført fra Mamut til Tripletex Lønn.

Brukere du ikke vil overføre til Tripletex Lønn, kan slettes ved å klikke på **X**.

Informasjon som overføres for hver bruker:

- <sup>l</sup> **Fornavn**
- <sup>l</sup> **Etternavn**
- <sup>l</sup> **Brukernavn**
- <sup>l</sup> **E-postadresse**: E-postadressen vil fungere som brukernavn ved innlogging til Tripletex Lønn etter aktiveringen. Brukeren vil få en link til denne e-postadressen som skal benyttes til å sette passordet for Tripletex Lønn.
- **· Tilgangsmal**: Tilgangsmaler angir rollen brukeren skal ha.
	- <sup>l</sup> **Superbruker**: Denne brukeren vil ha adgang til all funksjonalitet i Tripletex Lønn. Alle superbrukere i Mamut vil automatisk få denne tilgangsmalen i Tripletex Lønn.
	- **Lønnsmedarbeider**: Brukeren med denne tilgangsmalen vil kunne foreta lønnsutbetalinger, men ikke kunne endre firmainnstillinger eller lønnsinnstillinger.

#### **Firmainnstillinger**

Firmainnstillingene overføres fra Mamut til Tripletex Lønn. Hvis noe av informasjonen mangler, vil du få muligheten til å angi det. All informasjon må angis for å gå videre i aktiveringsveiviseren.

Informasjon som må angis:

- Firmanavn
- Organisasjonsnummer
- Selskapsform
- Gate/vei
- **Postnummer**
- <sup>l</sup> Poststed
- Kommunenummer

#### **A-meldingen**

For å unngå feil ved innsending av a-meldingen er det viktig å angi tidspunkt for når du bytter fra ditt tidligere system til Tripletex Lønn.

**Første måned for a-meldinger**: Dette feltet angir når du vil starte å bruke Tripletex Lønn for innsending av a-meldinger. Fra denne datoen vil Mamut Lønn bli delvis deaktivert og det blir ikke mulig å bruke lønnsmodulen i Mamut.

**Organisasjonsnummer**: Dette feltet inneholder organisasjonsnummeret som blir benyttet ved innrapportering av a-meldinger.

**Kategori for arbeidsgiveravgift**: Dette feltet viser **Kategori for arbeidsgiveravgift**. Hvis dette er feil, må det endres i Mamut under **Vis - Innstillinger - Regnskap - Modulinnstillinger - Lønn - Lønnsinnstillinger** før veiviseren gjennomføres.

**Pensjonsinnretning**: Dette feltet inneholder valgt pensjonsinnretning. Hvis dette er feil, må det endres i Mamut under Vis - Innstillinger - Regnskap - Modulinnstillinger - Lønn - Tjenestepensjon før veiviseren gjennomføres.

**Pensjonsinnretning - startdato**: Angi startdato for pensjonsinnretning.

#### **Virksomhetsnummer**

Virksomhetsnummeret blir brukt ved rapportering til a-meldingen.

Finn virksomhetsnummeret ditt på www.brreg.no. Søk på ditt organisasjonsnummer og gå til **Oversikt over registrerte virksomheter** nederst på siden.

- <sup>l</sup> Hvis du ikke har registrert et virksomhetsnummer i Mamut tidligere, må dette gjøres nå.
- <sup>l</sup> Hvis du har registrert virksomhetsnummer i Mamut fra før, vil veiviseren presentere en oversikt.
- <sup>l</sup> Hvis du mangler noen av virksomhetsnumrene på listen, kan du legge dem til ved å klikke på knappen **Ny**.
- <sup>l</sup> Hvis det er virksomhetsnummer på listen som ikke skal være der, kan du slette det med knappen **X**. Det er ikke mulig å slette virksomhetsnumre som er knyttet til ansatte som skal overføres til Tripletex Lønn.

Informasjon for hvert virksomhetsnummer:

- Firmanavn
- Virksomhetsnummer
- Registreringsdato
- <sup>l</sup> Kommunenummer

#### **Ansatte**

Her vises en liste over ansatte som overføres til Tripletex Lønn og i tillegg informasjon om ansatte, for eksempel type arbeidsforhold, startdato og yrke.

Inkludert i listen vil du finne ansatte med

- Fødselsnummer og personnummer
- D-nummer eller internasjonal identifikator
- ikke har sluttdato,
- har sluttdato i fjor,
- har sluttdato inneværende år
- . har sluttdato frem i tid

Nederst vises en liste over ansatte som ikke kan overføres til Tripletex Lønn.

Det kan være ansatte, som **ikke** har

- Fødselsnummer og personnummer
- D-nummer eller internasjonal identifikator
- <sup>l</sup> Ansatte som er satt opp med arbeidsforholdstypen *Uten arbeidsforhold*.

#### **Overfør data til Tripletex Lønn**

Informasjon som er nødvendig for å bokføre lønnsbilaget fra Tripletex Lønn i Mamut og for å ferdigstille lønnsutbetaling vil blir overført. Dette gjelder følgende:

- **Kontoplan**: Alle kontonumre i kontoplanen vil bli overført til Tripletex Lønn.
- **Prosjekter**: Alle aktive prosjekter vil bli overført til Tripletex Lønn.
- **Avdelinger**: Alle avdelinger vil bli overført til Tripletex Lønn.
- Etter aktivering skal alle nye konti, prosjekter og avdelinger opprettes i Mamut og overføres til Tripletex Lønn ved å klikke på **Eksporter til Tripletex Lønn**.

#### **Passord for statusrapport**

Ved aktivering av integrasjon med Tripletex Lønn blir det generert en statusrapport, som blir lagret i dokumentområde til Mamut. Denne rapporten inneholder sensitive informasjon om de ansatte og rapporten vil være passordbeskyttet med passordet som angis i dette steg.

Merk: Vær oppmerksom på at passordet ikke kan gjenskapes så det er viktig at du noterer/husker det.

#### **Aktiver Tripletex Lønn**

Oppsummeringen viser en oversikt over informasjonen som blir overført fra Mamut Lønn til Tripletex Lønn.

Hvis det er noe du vil endre, kan du klikke **Tilbake** og korrigere/endre informasjonen før veiviseren fullfører.

<span id="page-5-0"></span>4. Klikk **Fullfør** for å aktivere integrasjonen med Tripletex Lønn.

## Åpne Tripletex Lønn fra Mamut

Gå til fokusområdet Tripletex Lønn og klikk på **Åpne Tripletex Lønn**

eller

#### gå til **Vis - Tripletex Lønn - Åpne Tripletex Lønn**.

Tripletex.no vil åpne i din standard browser.

Logg inn med e-postadressen du ga på brukeren ved aktivering av integrasjonen og passordet du valgte da du verifiserte e-postadressen din.

### <span id="page-5-1"></span>Overføring av data fra Mamut til Tripletex Lønn

Hvis du har

- avdelinger
- prosjekter
- konti

som er opprettet i Mamut etter aktivering av integrasjonen med Tripletex Lønn, må disse overføres manuelt.

#### **Manuell overføring fra Mamut til Tripletex Lønn**

- 1. Gå til fokusområde **Tripletex Lønn** og klikk på knappen **Eksporter til Tripletex Lønn** eller gå til **Vis - Tripletex Lønn - Eksporter til Tripletex Lønn**.
- 2. Klikk på knappen **Eksporter til Tripletex Lønn**.

<span id="page-6-0"></span>Alle nye avdelinger, prosjekter og konti som ikke tidligere er overført til Tripletex Lønn vil bli overført.

### Import av bilag fra Tripletex Lønn

Når lønnsutbetalingen er avsluttet i Tripletex Lønn, kan du importere lønnsbilaget til Mamut.

#### **Import av lønnsbilag til Mamut**

1. Gå til fokusområde **Tripletex Lønn** og klikk på **Importer lønnsbilag fra Tripletex Lønn** eller gå til **Vis - Tripletex Lønn - Importer lønnsbilag fra Tripletex Lønn**.

En liste over bilag som ikke tidligere er importert og bokført i Mamut vises.

2. Klikk **Import** for å importere bilagene til Mamut.

Bilagene kan importeres til bilagsregistreringen eller til hovedbok i Mamut og du vil se status for import nederst i importvinduet.

3. Ved import til bilagsregistrering, gå til **Vis - Regnskap - Bilagsregistrering** for å overføre bilagene til Hovedbok.

#### **Finn bilagene i bilagsregistreringen**

Benytt denne fremgangsmåten hvis bilagene ikke vises i bilagsregistreringen etter importen.

- 1. Gå til **Brukerinnstillinger** i bilagsregistreringen.
- 2. Velg fanen **Funksjoner**.
- 3. Klikk på knappen for **Vis alle bilag for alle brukere**.

*Nå kan den innloggede bruker hente bilagene i bilagsregisteret.*

## **Feil som kan oppstå ved import av lønnsbilag fra Tripletex Lønn**

• Bilaget balanserer ikke (-101)

Denne feilen skyldes vanligvis at lønnsbilaget i Tripletex Lønn er postert på en konto som ikke eksisterer i Mamut.

 $\bullet$  Konto mangler prosjekt/avdeling (-122)

Denne feilmeldingen skyldes vanligvis at lønnsbilaget inneholder posteringer uten at prosjekt/avdeling er angitt for kontoen hvor prosjekt/avdeling er påkrevd i kontoplanen.

<sup>l</sup> Finner ikke en åpen periode å bokføre bilaget i (-303)

Denne feilmeldingen skyldes vanligvis at alle perioder i året man forsøker å bokføre i er stengt eller at man ikke har opprettet regnskapsåret som man skal bokføre bilaget i.

Flere enn 20 000 kunder i Norge forenkler hverdagen med Mamut One Visma Mamut AS • Karenslyst allé 56 • Postboks 733, Skøyen 0214 Oslo • Norge Tel: +47 800 82 315 • e-post: info@mamut.no • www.mamut.no Tel: +47 800 82 315 • e-post: info@mamut.no • www.mamut.no Visma Mamut AS tar forbehold om eventuelle feil eller mangler i denne folderen, og påberoper seg retter seg re ten til å endre oppgitte spesifikasjoner uten varsel.

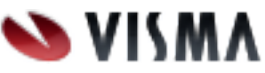